## 第2章 単純回帰分析(その2)

【 課題 3 】 スライドで示した家計消費支出と家計可処分所得のデータについての分析を統計ソ フト R を用いておこなってみよう。

## 9. CSVファイルの作成

 R はいくつかのコマンドを組み合わせたプログラムを作成し、それを実行することによって、 分析結果を得ることができる。分析に用いるデータは、プログラム内に記載することもできるが、 Excel のデータを CSV 形式で保存し、それを読み込んで分析することも可能である。

ex2-1 のデータを下のように整形し、ex2-1.csv という名前で保存しよう。

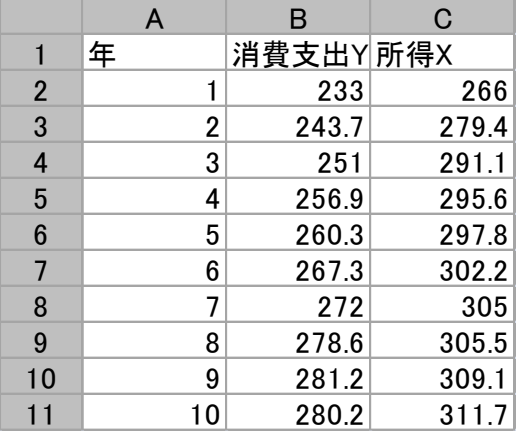

## 10. Rプログラムの作成

Rのプログラムを最初に作成する場合、メニューバーから「ファイル」-「新しいスクリプト」 とすることによって R エディタが開く。そこに次のようにプログラムを入力していけばよい。

datal  $\left\langle \text{--} \right\rangle$  read.table("ex2-1.csv", header=TRUE, sep=",") data1 plot (data1\$所得 X,data1\$消費支出 Y, xlab="所得 X", ylab="消費支出 Y",main="所得と消費") reg1<-1m(消費支出 Y 所得 X, data=data1) abline(reg1) summary(reg1) windows() plot(resid(reg1))

プログラムを入力した後で、メニューバーから 「ファイル」-「保存」 を選び、ex2-1という 名前で保存する。ファイルの種類は R files (\*.R) を選ぶ。プログラムの実行は「編集」ー「すべ て実行」である。

また、一度保存したプログラムをもう一度呼び出すには、「ファイル」ー「スクリプトを開く」 で目的のファイルを選択する。このとき、作業用ディレクトリを設定しておいた方が便利かもし れない。

演習問題:家計レクリエーション等支出(cr)と家計可処分所得(yd)のデータについての分析を R を用いておこなってみよう。 なお、データファイルは ex2-5.csv という名前で講義用 HP に掲載されている。